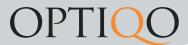

## **Notifications**

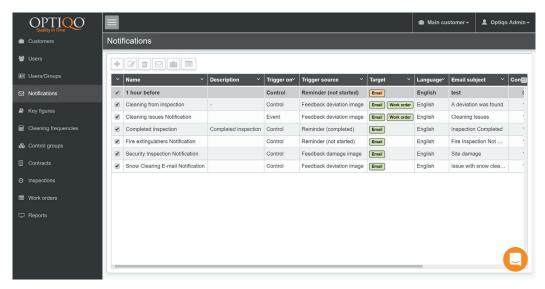

In this tab you can set up notifications to be sent out. For example if an inspection has not been done, an email notification will be sent out to specified person. Or, you can send out notifications everytime an error has been reported.

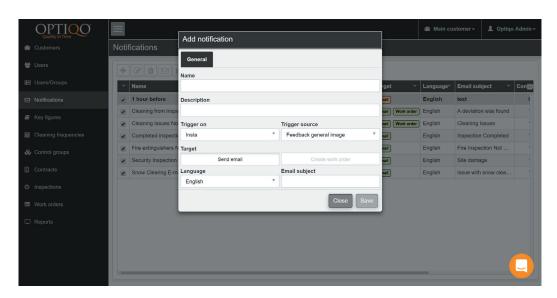

This is what it will look like when you add new notifications.

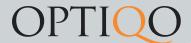

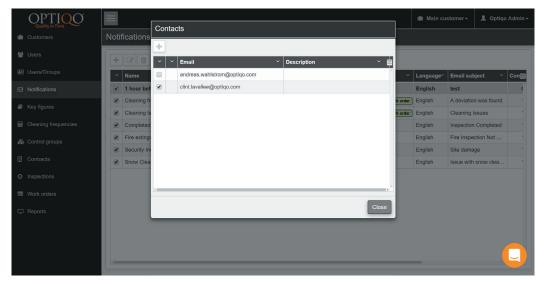

This is the email list of contacts that get the notifications.

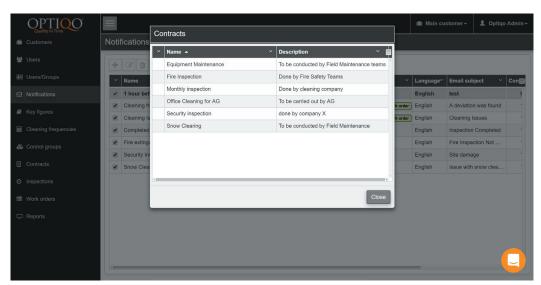

This is the contracts that are linked to the notifications. Doubleclick the empty box to add contracts.

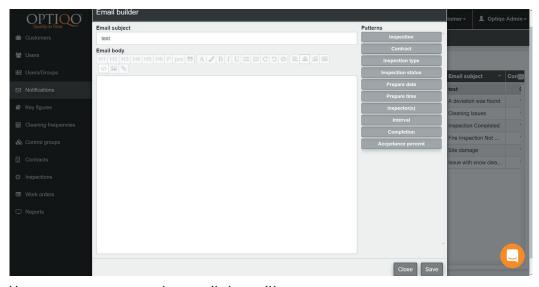

Here you can manage the email that will get sent out.